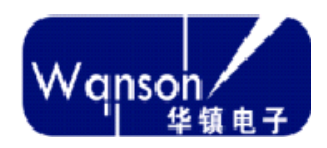

## 上海华镇电子科技有限公司

VB590固件烧录说明书

版本:1.2

日期: 2020年9月

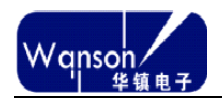

## 版本记录

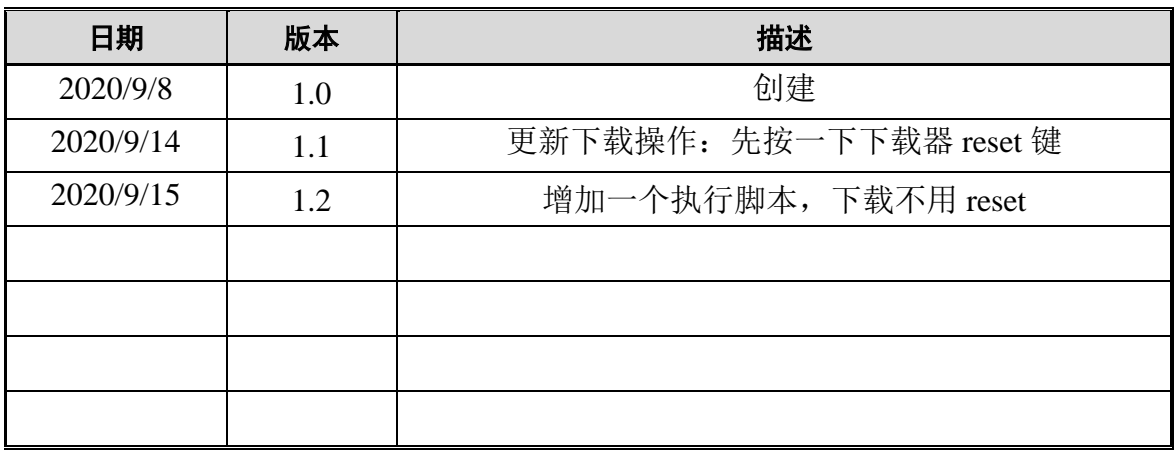

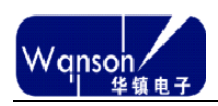

## 一、核心板和下载器连接

- )、VB590 核心板供电。
- )、下载器 USB 口连接电脑,JATG(RESETN、TMS、TCKS)三根线连接 VB590 核心板。
- )、注意下载器和 VB590 核心板共地。

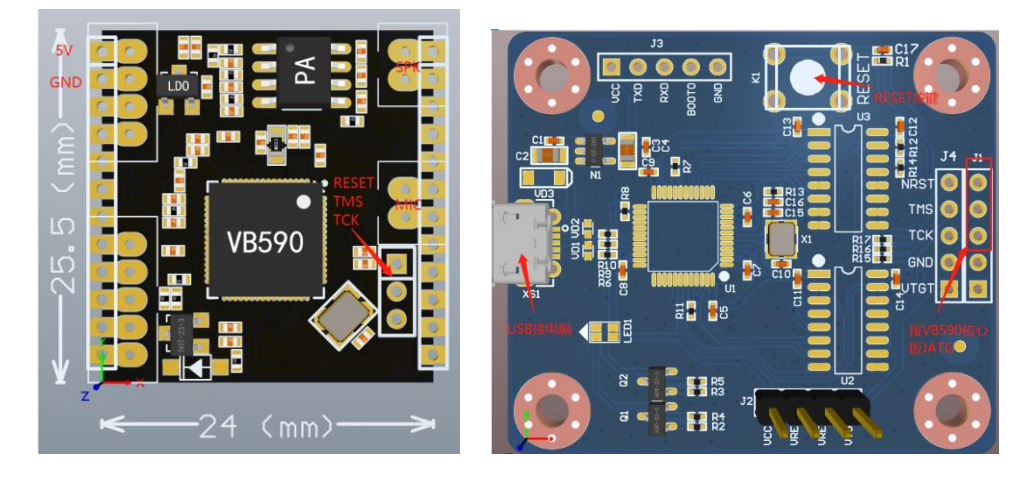

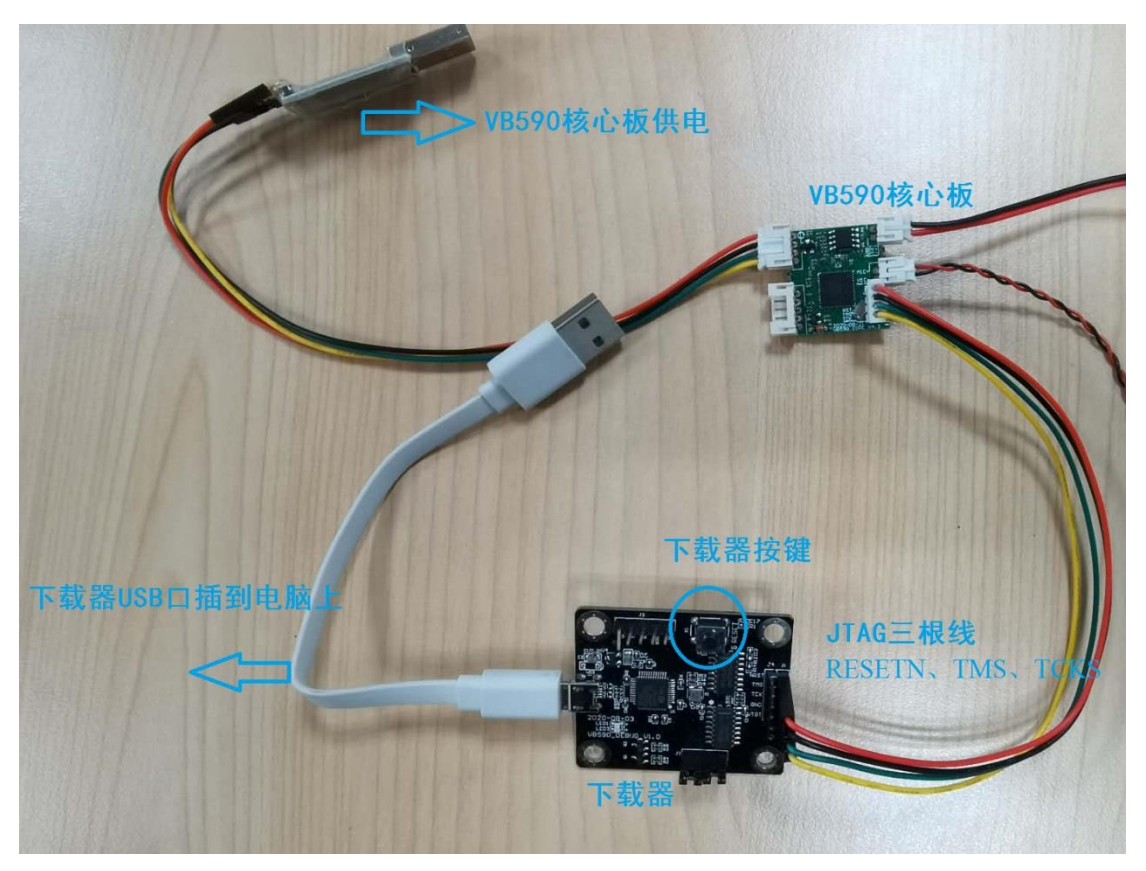

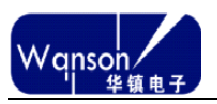

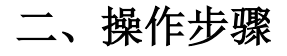

1、下载器驱动安装 驱动检查如图所示: 土划程序 > 【 WSD 打印提供程序 查看器 > ■ 处理器 文件夹 > \_ 磁盘驱动器 > & 存储控制器 寄理器 > 启 打印队列 > 高打印机 雪理 ▽ U 端口 (COM 和 LPT) 用程序 CKLink Serial Port (COM21) **TENT** > 计算机 > | 监视器

一般接上下载器后驱动程序会自动安装,如果没有自动按安装需要手动安装, 安装 ICE 驱动说明了 C-SKY ICE 的驱动安装方法;

我的电脑->设备管理器,找到未识别设备,右键单击更新驱动->选择浏览我的 计算机以查找驱动程序软件->指定目录安装:VB590 开发资料

\VB590\_Tools\FlashProgrammer\Tools\cklink\_dirvers

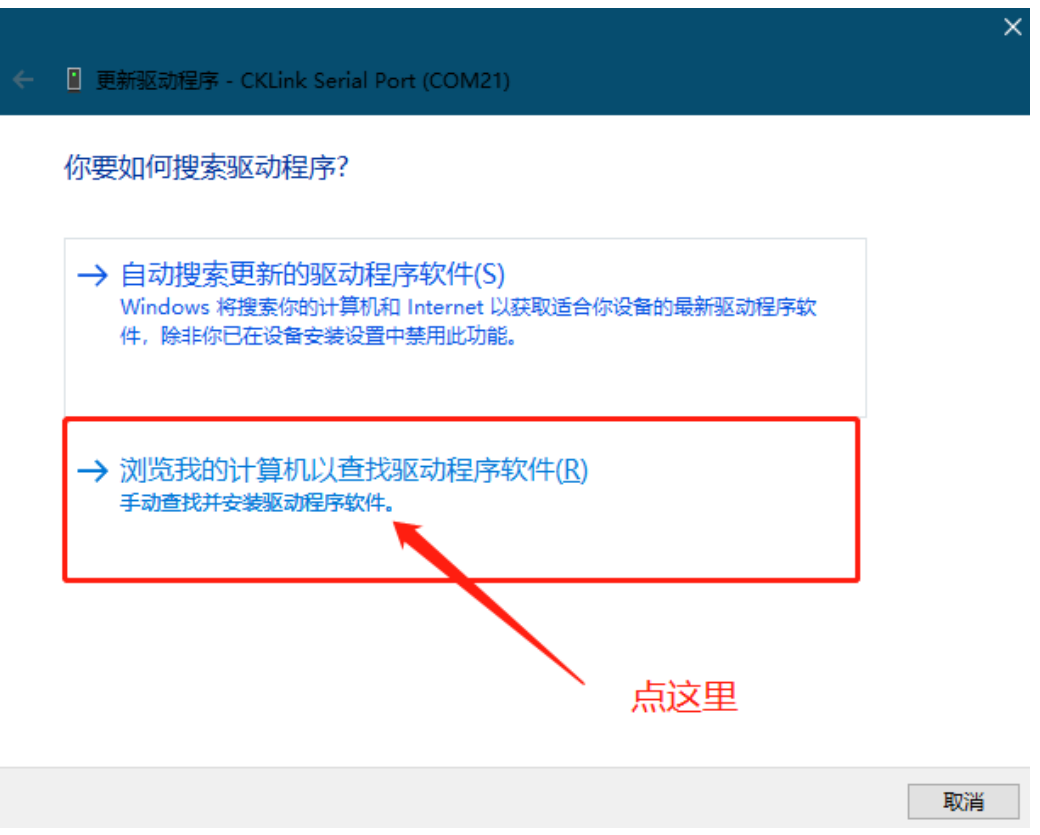

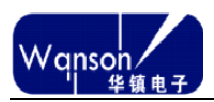

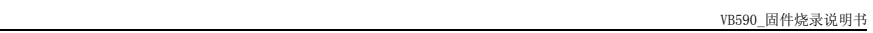

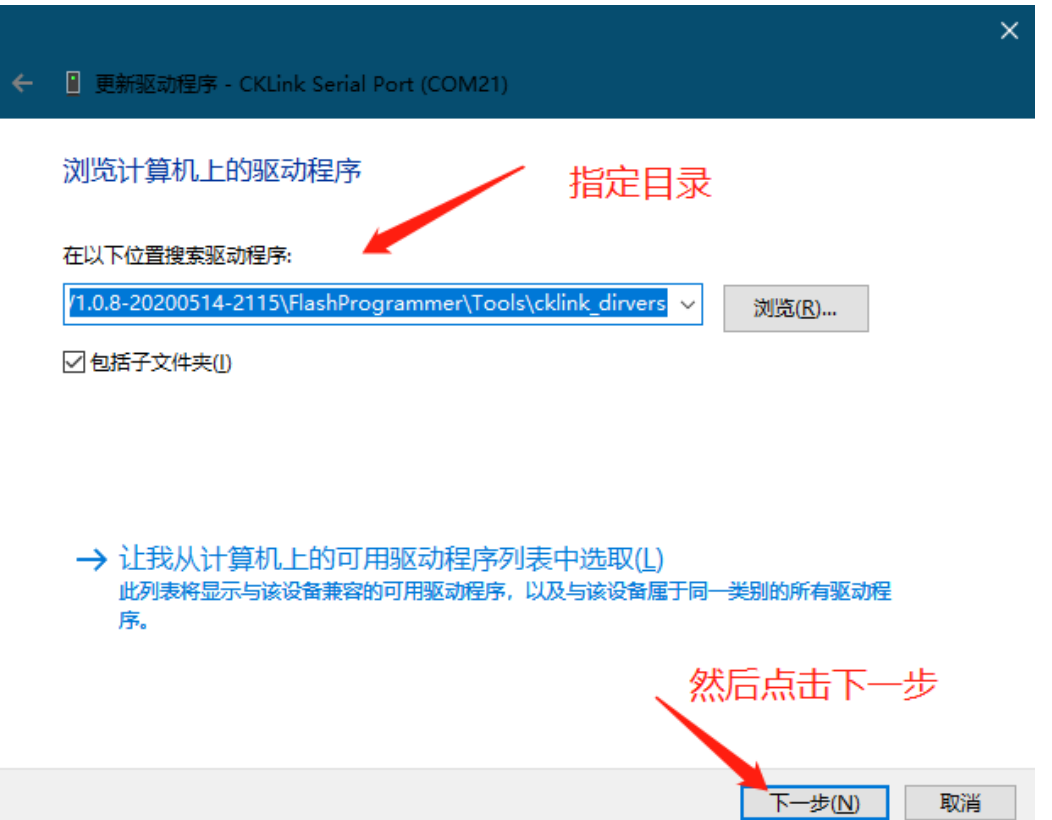

2、执行 CSKYFlashProgrammer.exe 选择配置文件以及烧录文件,如下图所示: 需要注意,烧写软件和固件目录不要有中文路径

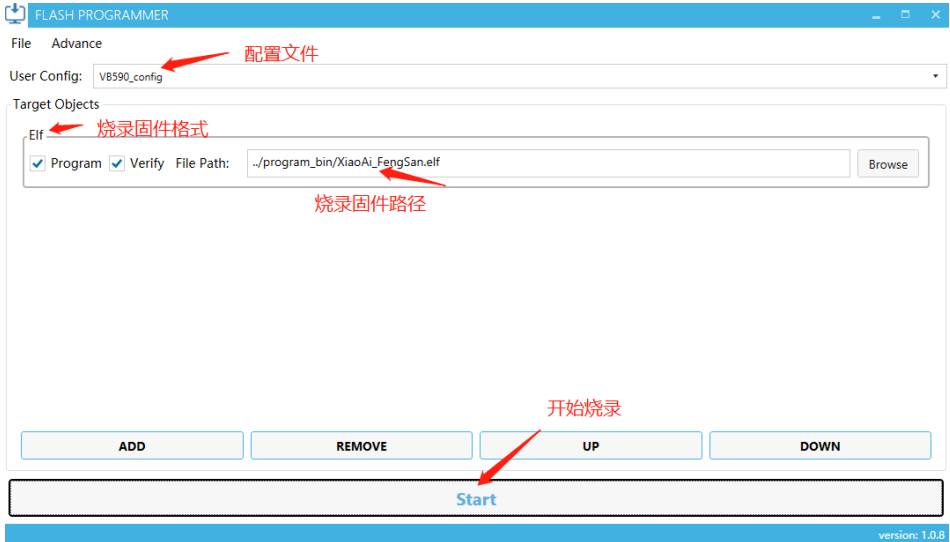

3、即点击"Start"后进入程序烧录过程指导烧录成功提示"success", 整个烧 录过程视程序大小,在 1 分钟内完成。

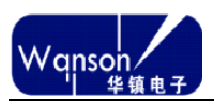

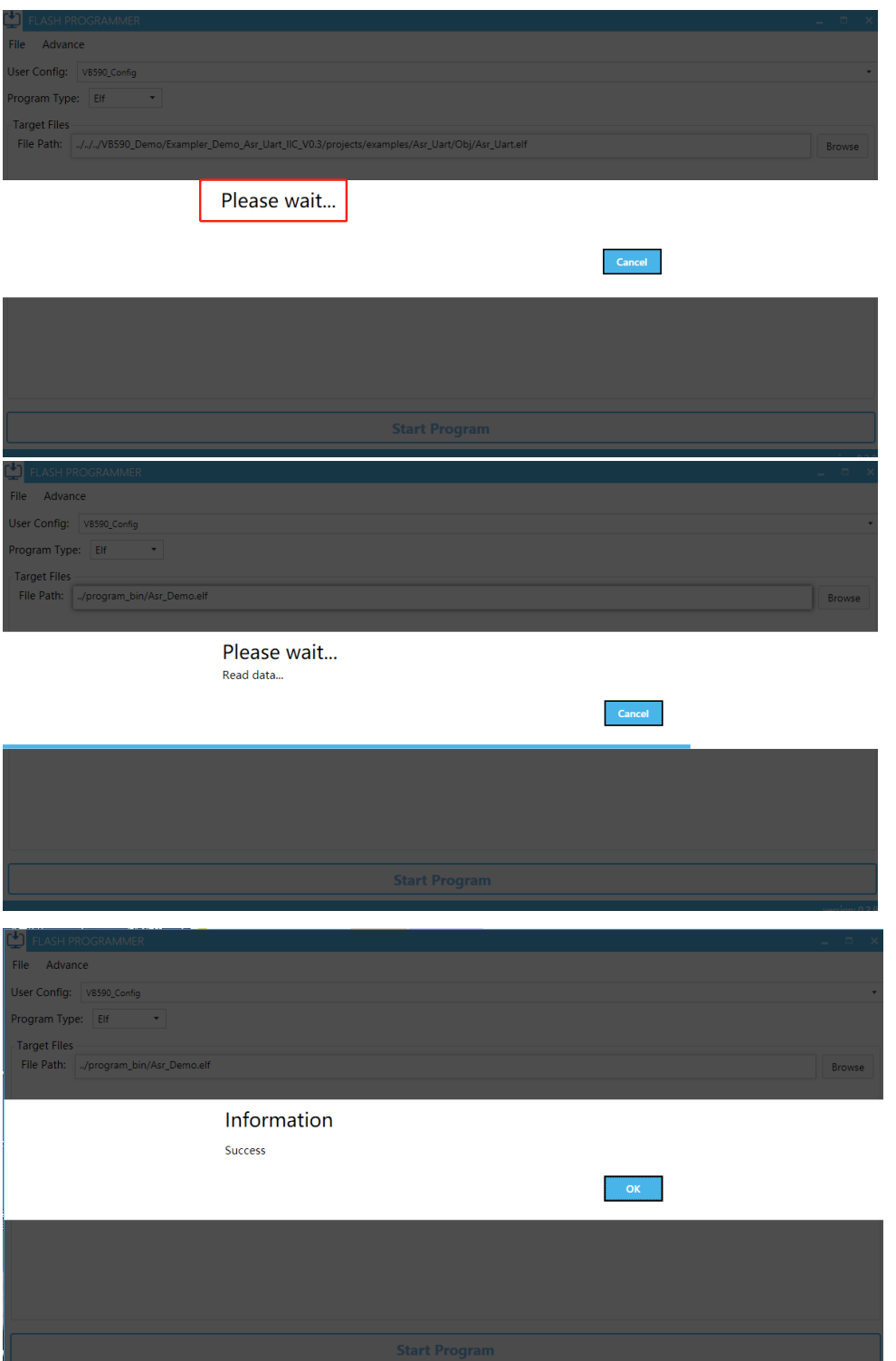

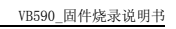

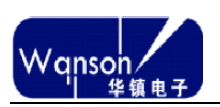

## 三、下载注意事项

如果出现烧录报错,请事先确定以下几个步骤是否正确: 1、驱动是否安装,如果没有安装,请先安装驱动。

- 2、下载器和 VB590 核心板 Jtag 线是否接好, 是否有松动。
- 3、VB590 核心板是否有供电,如果没有供电,请先供电。
- 4、如上述三项都没有问题,则确认以下配置是否正确,如图所示:

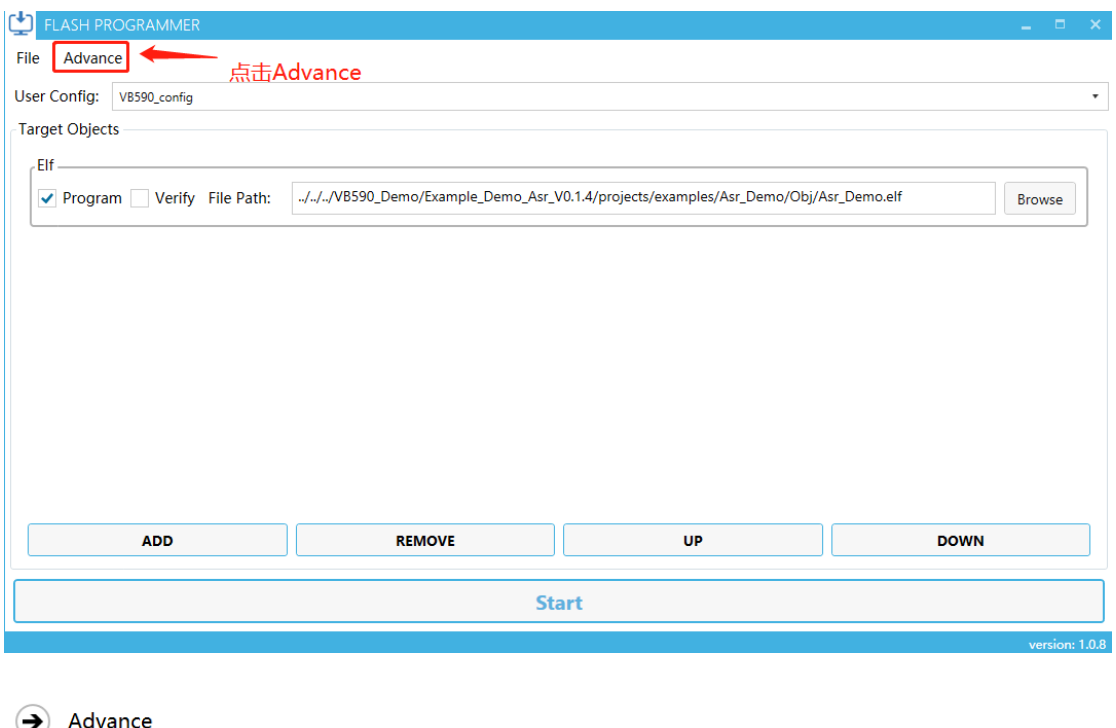

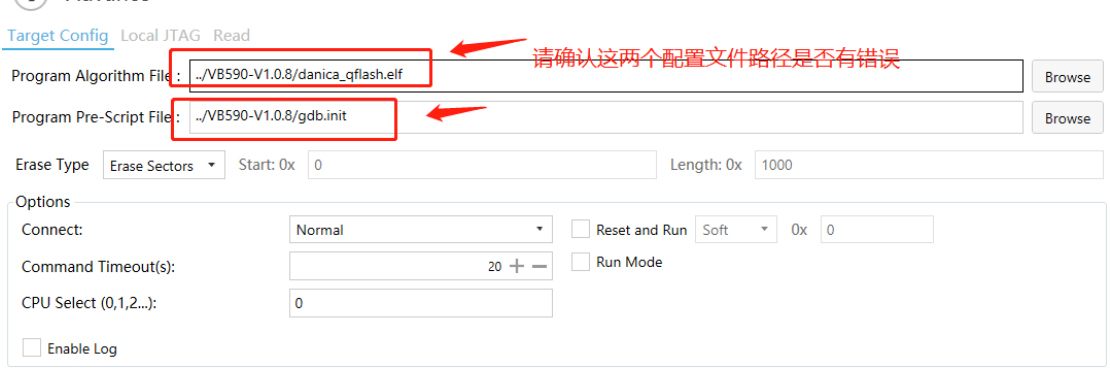

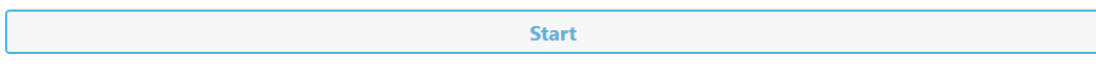